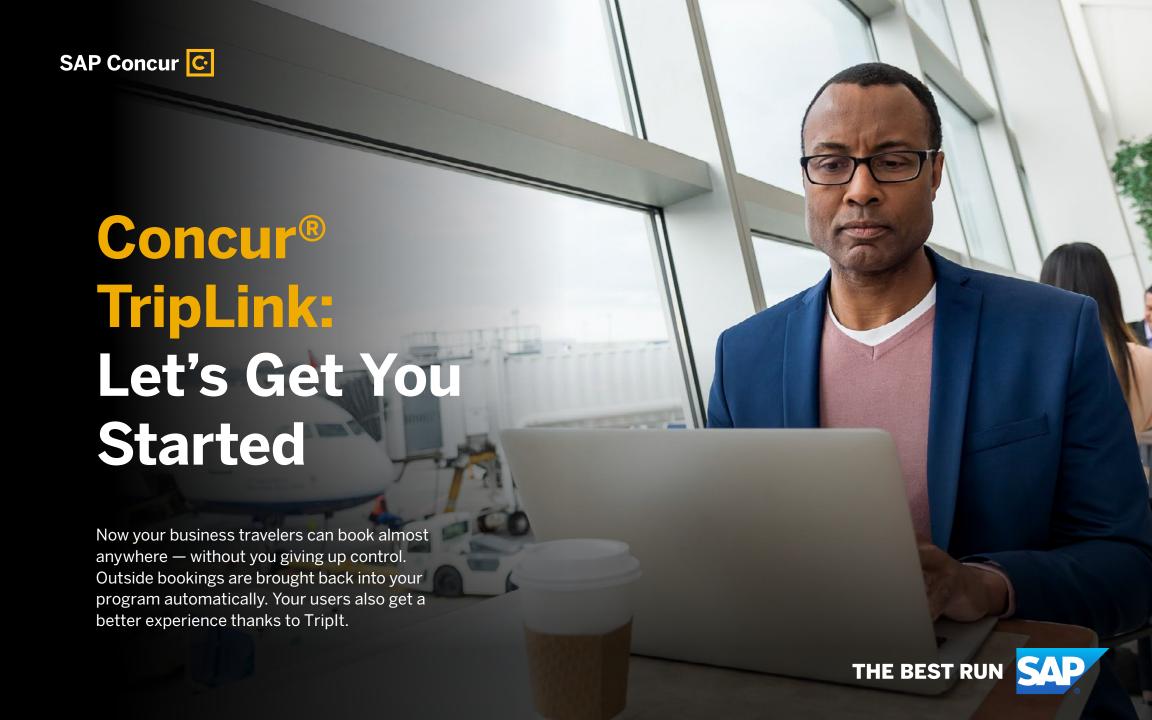

Overview

TripLink at a Glance

# **Concur TripLink at a Glance**

SAP Concur solutions are the world's leading integrated travel, expense, and invoice management solutions, driven by a relentless pursuit to simplify and automate these everyday processes.

With Concur TripLink, you can streamline your business travel, from start to finish.

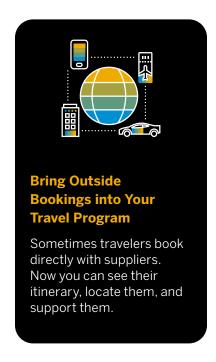

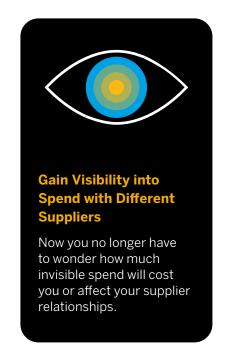

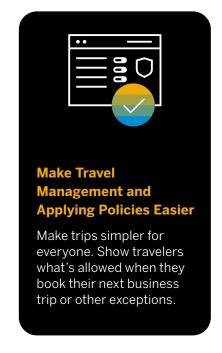

### Welcome Pack: Concur® TripLink

Overview

Here's How It Works

### Here's How It Works

Concur TripLink has two key components: travel partner integrations and the TripIt Pro app.

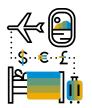

### **Get Connected**

Your frequent travelers enroll in travel partner integrations which includes hotel groups, airlines, car rentals, and more.

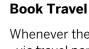

Whenever they make bookings via travel partner integrations, any supplier discounted rates you've negotiated will be applied.

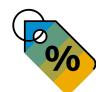

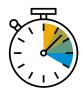

### **Save Time**

Their itineraries will appear automatically in Concur Travel and their receipts flow straight into Concur Expense.

### Manage Trips

Their plans are synchronized in their Triplt Pro app —which makes managing trips a whole lot easier.

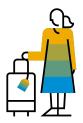

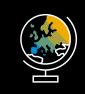

### **See the Bigger Picture**

With complete visibility, you can fulfill your duty of care, extend your policies, and ensure negotiated rates are applied.

Overview

Three Key Benefits

# **Now You Can Improve the Travel Experience and Performance**

With Concur TripLink, you're better connected to your people and suppliers.

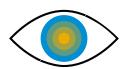

### **Fulfill Your Duty of Care**

Locate and support your travelers if they need assistance by extending your duty of care to direct bookings.

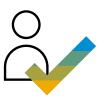

### **Support Employees**

Give your travelers the freedom to make bookings how they wish, in an organized way, with the information they need all in one place.

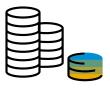

### **Optimize Your Budget**

Ensure your negotiated rates are applied when travelers book directly with participating suppliers.

### Go-Live

**Getting Up and Running** 

## **Getting Up and Running**

Follow these three steps so you can start using Concur TripLink.

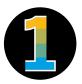

### **Launch Concur TripLink**

Check with the Concur Implementation team if Concur TripLink has been turned on and user permissions have been assigned.

DID YOU KNOW? You can also get support from your assigned Implementation Project Manager.

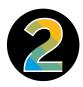

### **Apply Negotiated Rates**

Ask your suppliers for your company's unique discount codes. Add them to Concur, so they are applied to bookings.

TIP: Utilize the reporting functionality within Reporting tool or ask Client Support to see invisible spend for airlines, hotels, and car rentals as well as spend summaries "by traveler."

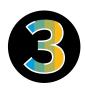

### **Add Your Policies**

Apply your policies and audit rules to bookings made with Concur TripLink network of suppliers by setting up your Travel Policy and Expense Audit Rules. LEARN MORE: Follow the stepby-step user guide for admins. There are different sections for the Standard and Professional versions of Concur TripLink.\*

\*Country variations may apply

After this, you can encourage your travelers to get started. Go to the <u>Adoption</u> section of this eBook.

### Go-Live

Important Questions and Answers

# **Important Questions and Answers**

As an administrator, you may have questions like these:

How do employees enroll in Travel Partner Integrations?

### **Enrolling is Easy**

Simply set up your travel network by <u>enrolling yourself</u> in Travel Partner Integrations and connecting your frequent traveler accounts in the SAP Concur App Center.

For example, employees can get started by visiting the Travel Partner Integrations listing in the SAP Concur App Center and selecting Enroll. From there, they can connect their frequent traveler accounts to their favorite suppliers such as Marriott, United, Hertz, and more.

Which travel suppliers are part of Travel Partner Integrations?

#### **Automation Saves You Time**

To save time in creating your itinerary and submitting expenses, you'll be able to assign suppliers to your travel plans based on auto-populated options inputted by your admin team.

How do employees activate their complimentary Triplt Pro subscription?

### One Quick Click

That's all you need to do to activate your Triplt Pro subscription. As a Concur TripLink customer, you will automatically be upgraded to the pro edition, free of charge – just click here.

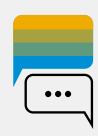

Find answers to these and other questions in the TripLink Admin FAO.

# **Adoption: Key Messages**

Employees in your organization will personally benefit from the smart and seamless functionality of Concur TripLink.

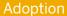

**Key Messages** 

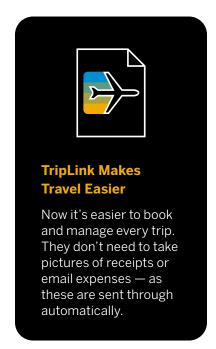

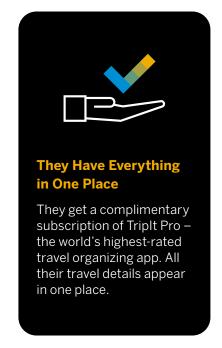

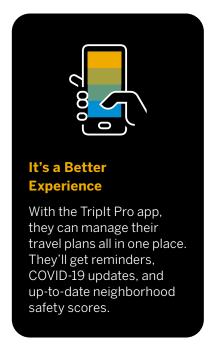

### **How to Get the Greatest Return on Investment**

It's essential to drive adoption. And we've got a communications plan and assets to help.

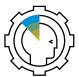

### **Increase Awareness**

Encourage your employees to become familiar with the advantages of Travel Partner Integrations and Triplt Pro.

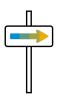

### **Drive Adoption**

Guide users to their profile where they can enroll in Travel Partner Integrations and add frequent traveler programs.

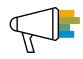

### **Promote the App**

Make sure your travelers are taking advantage Triplt Pro. Guide them to where they create an account.

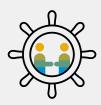

Your Concur TripLink Admin Toolkit explains how to manage each stage — and provides you with a wealth of ready-to-go resources to get your message across.

### You can access:

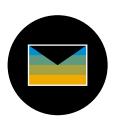

### **Email Templates**

Customize and use these templates to explain the benefits of Concur TripLink to your travelers.

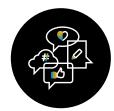

### **Posters and Signs**

Print and put up posters or use this digital signage to grow awareness among your teams.

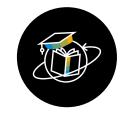

# Internal Communications

Use <u>our guides</u> to help craft messages that will encourage take-up among employees.

**Improving ROI** 

# **What Else Will Boost Engagement?**

To help you increase adoption, we'll run **in-product messaging** for your users to see when they log into their SAP Concur solutions. We'll do this automatically.

Here are some other excellent assets to help you to drive adoption:

Adoption

**Boosting Engagement** 

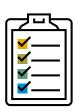

# The Perfect Introduction

SAP Concur Traveler Resources is a great tool for educating and inspiring users to get started.

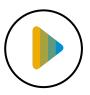

### **Digging Into Detail**

The <u>Travel Partner</u> <u>Integrations and</u> <u>TripIt FAQ</u> answers many common questions.

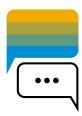

### **Learning More**

This video explores the benefits of using the Travel Partner Integrations and Triplt Pro.

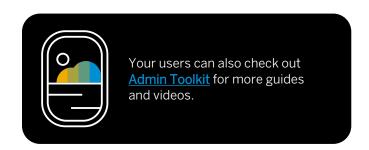

## **Triplt Pro: An Added-Value Business Perk for Travelers**

Triplt Pro provides extra features beyond the Triplt app. It helps travelers to stay one step ahead, from planning to landing. It's a real perk for employees, while supporting your duty of care.

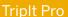

Additional Traveler Perk

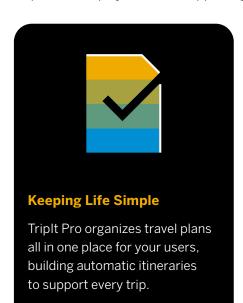

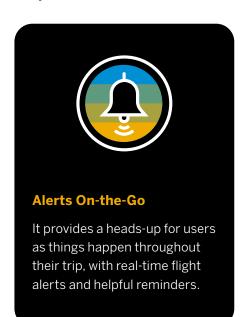

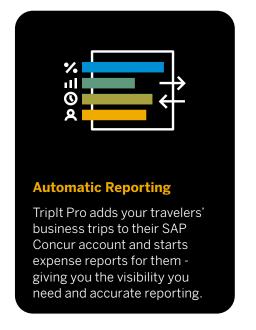

## **Delivering a Better Business Travel Experience**

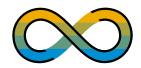

### **Everyone's in the Loop**

You can see each of your users travel plans, as part of your duty of care. Users can also share plans automatically with their close colleagues.

### TripIt Pro

Improving the Travel Experience

### **Help as They Travel**

Users get travel reminders and real-time flight alerts, as well as useful tools for finding alternative flights, checking for better seats, and much more.

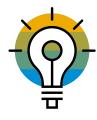

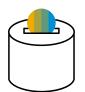

### **Refund Notifications**

If trips are canceled, users can see confirmation that refunds have been issued. And as an admin user, you'll be able to see this, too.

Check out this guide to explore all the advantages for you and your travelers.

# **New Features Keep Everything Fresh**

Triplt Pro is being enhanced continually. Here are some of the latest exciting features:

Triplt Pro

**New Features** 

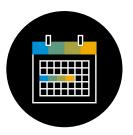

### **Add Meetings Easily**

Users can forward their meetings to plans@tripit.com and they'll be added to their trip itinerary automatically.

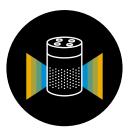

### **Just Ask Alexa**

New ways are being added to access travel information with enhanced Triplt skills for Amazon Alexa and Google Assistant.

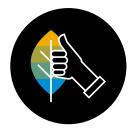

### **Carbon Footprint**

The Triplt Pro app tracks carbon emissions for flights and suggests ways to offset the environmental impact.

# **Getting Your Team to Use Triplt Pro**

It's simple for your users to take advantage of their complimentary Triplt Pro subscription.

Triplt Pro

**Getting Started** 

Your users should download the free TripIt app here. The app is available in the Google Play and Apple Store and in the following languages:
English (US, UK)
French, German,
Spanish, and
Japanese.

Next, ask them to log into concursolutions.com, click the App Center tab, then select the Triplt icon. From here, they should select Connect.

As soon as they select Connect, they will be automatically upgraded to Triplt Pro courtesy of your company.

You can also share a step-by-step guides and FAQs with your team in one of the languages listed above.

# **Providing Help and Support for Your Users**

We've got resources to help you to answer questions and support your users.

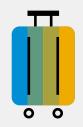

### **Travel Made Easy**

See how TripIt Pro connects with Travel Partner Integrations and <u>makes trips better</u> for your travelers.

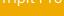

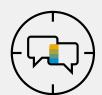

### **FAQ for Admins**

Here's an <u>FAQ specifically for</u> admins in <u>EMEA</u>. The following languages are available: <u>French</u>, <u>German</u> and British English.

**Providing Support** 

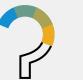

### **Triplt Help Center**

From COVID-19 guidelines, to updates and support – if you have more questions, try the Triplt Pro Help Center, which is available in English and in German.

### **Enhance Compliance with New Admin Controls**

Concur TripLink Admin Controls is a new feature which allows you to manage your policy around supplier direct bookings with a variety of pre-populated messages which are automatically conveyed to your end-users.

New Admin Controls

Overview

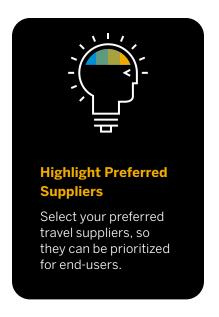

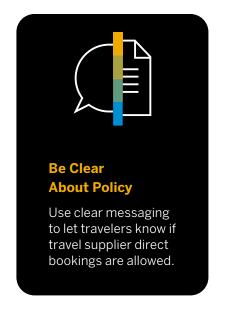

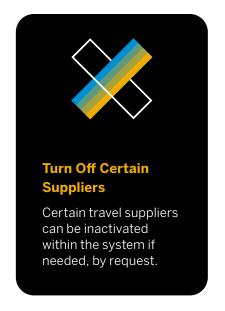

## **Adding Value to Your Business**

By utilizing the new admin functionality, you can add value to your business by improving traveler satisfaction and ensuring policy compliance.

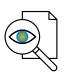

### **Gain Greater Visibility**

Bookings made outside of your organization's preferred methods are now visible for a 360-degree view of all bookings.

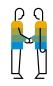

### **Flexibility on Partners**

Personalize how travel suppliers are presented and communicated to your travelers.

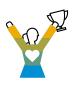

### **Improve Traveler Satisfaction**

Give end-users peace of mind when booking their business travel as they will be following policy as part of the process.

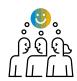

### **Manage Your Policy**

Extend your policy holistically to improve compliance and enhance the overall employee experience.

Take a look at this guide to find out even more advantages for you and your travelers.

**New Admin Controls** 

### New Admin Controls

#### **Tailor Your Solution**

### **Tailor Your Solution to Meet the Needs of Your Business**

You can now select different messaging options for particular suppliers. Once a company has been chosen in the Manage TripLink Settings screen, you can choose a company travel configuration and three messaging options will be displayed to you for your employees.

# 1

#### **OPTION ONE**

### Supplier direct booking is allowed for all suppliers

Messaging is displayed to say employees are allowed to book directly with all travel suppliers and they will appear in Travel Partner Integrations and the SAP Concur App Center.

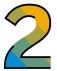

#### **OPTION TWO**

### Supplier direct booking allowed only for selected suppliers

Employees are informed that they are allowed to book directly only with the travel suppliers selected by the company, which will be marked as preferred.

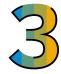

#### **OPTION THREE**

# Supplier direct booking is discouraged

Messaging displayed will encourage employees to use the company's other preferred methods of booking, but they can still connect to travel suppliers in Travel Partner Integrations and the SAP Concur App Center.

### **Inactivating a Concur TripLink Supplier**

If necessary, you can request to inactivate a Concur TripLink supplier and remove it from the SAP Concur App Center and Travel Partner Integrations. This is strongly discouraged, as it may result in a loss of visibility into bookings made outside of your organization. Instead, we suggest that you select Option 2 and discourage supplier direct bookings for specific travel partners.

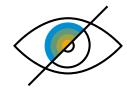

### **Find Out More About Admin Controls**

To find out more about Admin Controls, check out our <u>FAQ sheet</u>, where you will find answers to any questions you may have and how these new controls can benefit your business.

### Welcome Pack: Concur® TripLink

### **Thank You**

With Concur TripLink and TripIt Pro you'll improve the travel booking process for both yourself and your employees, allowing bookings to be made anytime or anywhere, freeing up your time for value-add activities.

### **Ongoing Support**

Got a question or need advice? Just ask your SAP Concur representative.

### Systems Issues

Visit the <u>support page</u> to raise a case and/or ask your Service Coordinator.

Contact Us

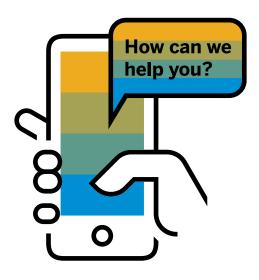

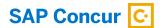

#### Follow Us

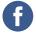

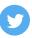

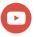

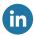

#### www.concur.com

Welcome Pack: Concur TripLink enUS (22/02)

© 2022 SAP SE or an SAP affiliate company. All rights reserved.

No part of this publication may be reproduced or transmitted in any form or for any purpose without the express permission of SAP SE or an SAP affiliate company.

The information contained herein may be changed without prior notice. Some software products marketed by SAP SE and its distributors contain proprietary software components of other software vendors. National product specifications may vary.

These materials are provided by SAP SE or an SAP affiliate company for informational purposes only, without representation or warranty of any kind, and SAP or its affiliated companies shall not be liable for errors or omissions with respect to the materials. The only warranties for SAP or SAP affiliate company products and services are those that are set forth in the express warranty statements accompanying such products and services, if any. Nothing herein should be construed as constituting an additional warranty.

In particular, SAP SE or its affiliated companies have no obligation to pursue any course of business outlined in this document or any related presentation, or to develop or release any functionality mentioned therein. This document, or any related presentation, and SAP SE's or its affiliated companies' strategy and possible future developments, products, and/or platforms, directions, and functionality are all subject to change and may be changed by SAP SE or its affiliated companies at any time for any reason without notice. The information in this document is not a commitment, promise, or legal obligation to deliver any material, code, or functionality. All forward-looking statements are subject to various risks and uncertainties that could cause actual results to differ materially from expectations. Readers are cautioned not to place undue reliance on these forward-looking statements, and they should not be relied upon in making purchasing decisions.

SAP and other SAP products and services mentioned herein as well as their respective logos are trademarks or registered trademarks of SAP SE (or an SAP affiliate company) in Germany and other countries. All other product and service names mentioned are the trademarks of their respective companies.

See www.sap.com/trademark for additional trademark information and notices.

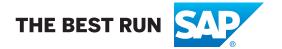